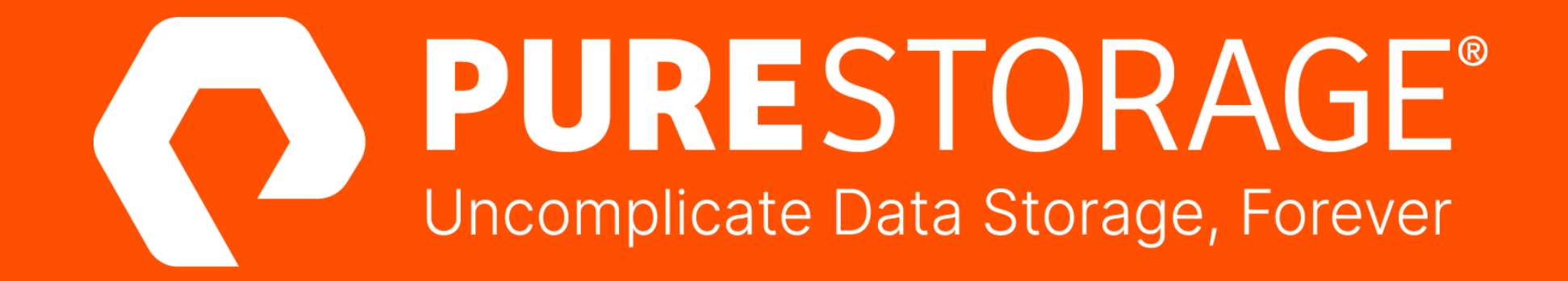

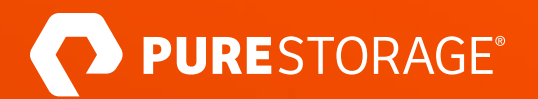

# **Frictionless vVols Replication with Pure Storage vSphere Client Plugin**

David Stamen Global Practice Leader - Platforms/Cloud Pure Storage

Tristan Todd Field Solutions Architect Pure Storage

@purestorage

### **Your Speakers**

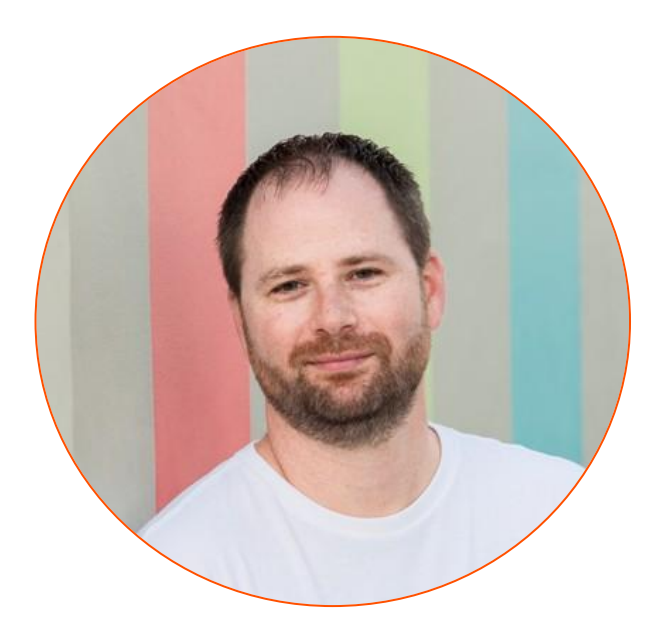

David Stamen Global Practice Leader - Platforms//Cloud

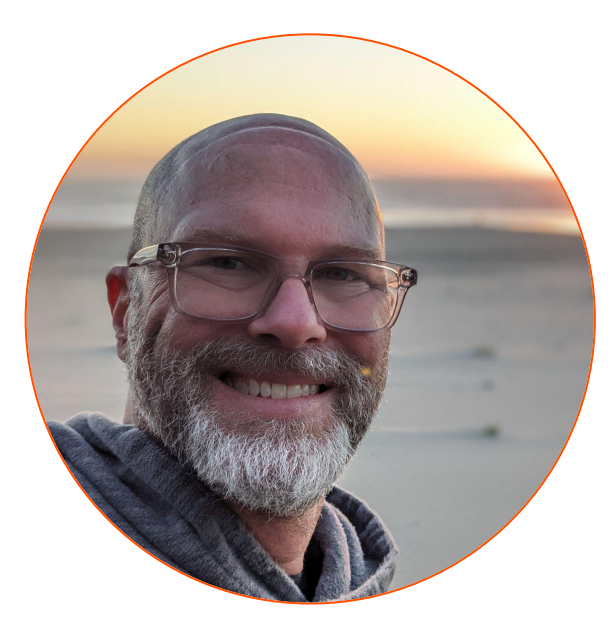

Tristan Todd Field Solution Architect

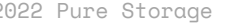

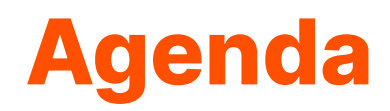

Pure Storage Intro

vSphere Plugin and vVols Primer

Virtual Volumes Replication Manager

Bringing it all Together

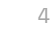

# **Pure Storage At A Glance**

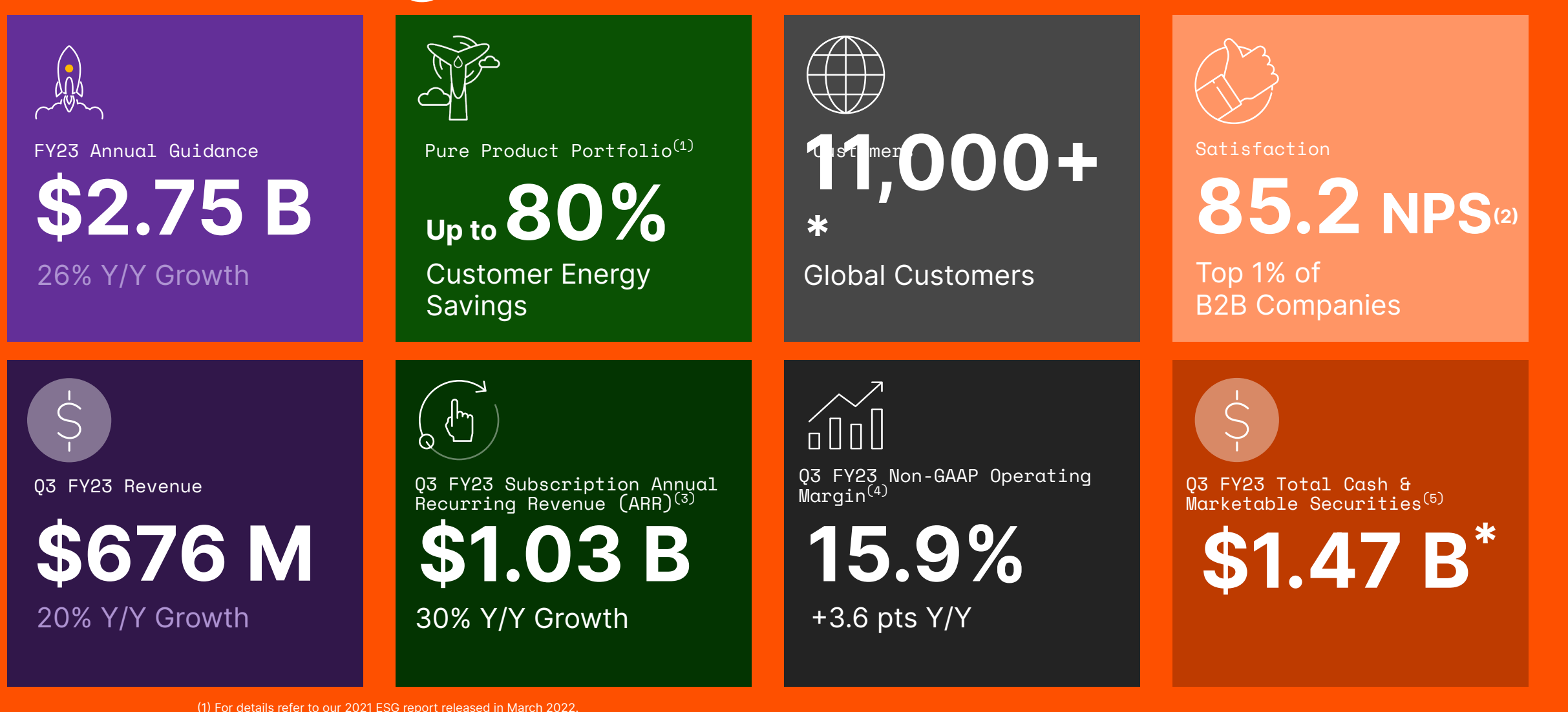

(\*) As of the end of Q3 FY23

©2022 Pure Storage United Storage (4) See GAAP to Non-GAAP reconciliation in the appendix. 5 See GAAP to Non-GAAP reconciliation in the appendix. 5 See GAAP to Non-GAAP reconciliation in the appendix. (3) Subscription ARR is a key business metric that refers to total annualized contract value of all active subscription agreements on the last day of the quarter, plus on-demand revenue for the quarter multiplied by four.

(2) Per Audited NPS customer score as of December 2021.

(5) Consists of cash in banks, cash equivalents (highly liquid investments with an original maturity of three months or less), and available-for-sale securities.

# **Pure Storage #1 Most Deployed Platform for Virtual Volumes**

**Our partnership with VMware has helped make vVols a success. And now Pure Storage FlashArray is the #1 array for vVols deployments.**

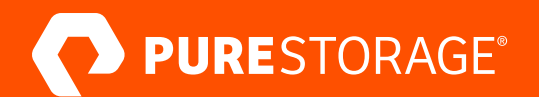

# **vSphere Client Plugin and Virtual Volumes**

# **vSphere Client Plugin**

Manage Pure Storage from vSphere

 $\Box$  esxi-1 Summary

> Array flashar flashar flashar flashar flashar flashar

Configure Cluster Access Automatically

Create/Delete/Modify Datastores VMFS and vVOLs

Create/Delete Volume Snapshots VMFS and vVols

Run/Schedule UNMAP on VMFS

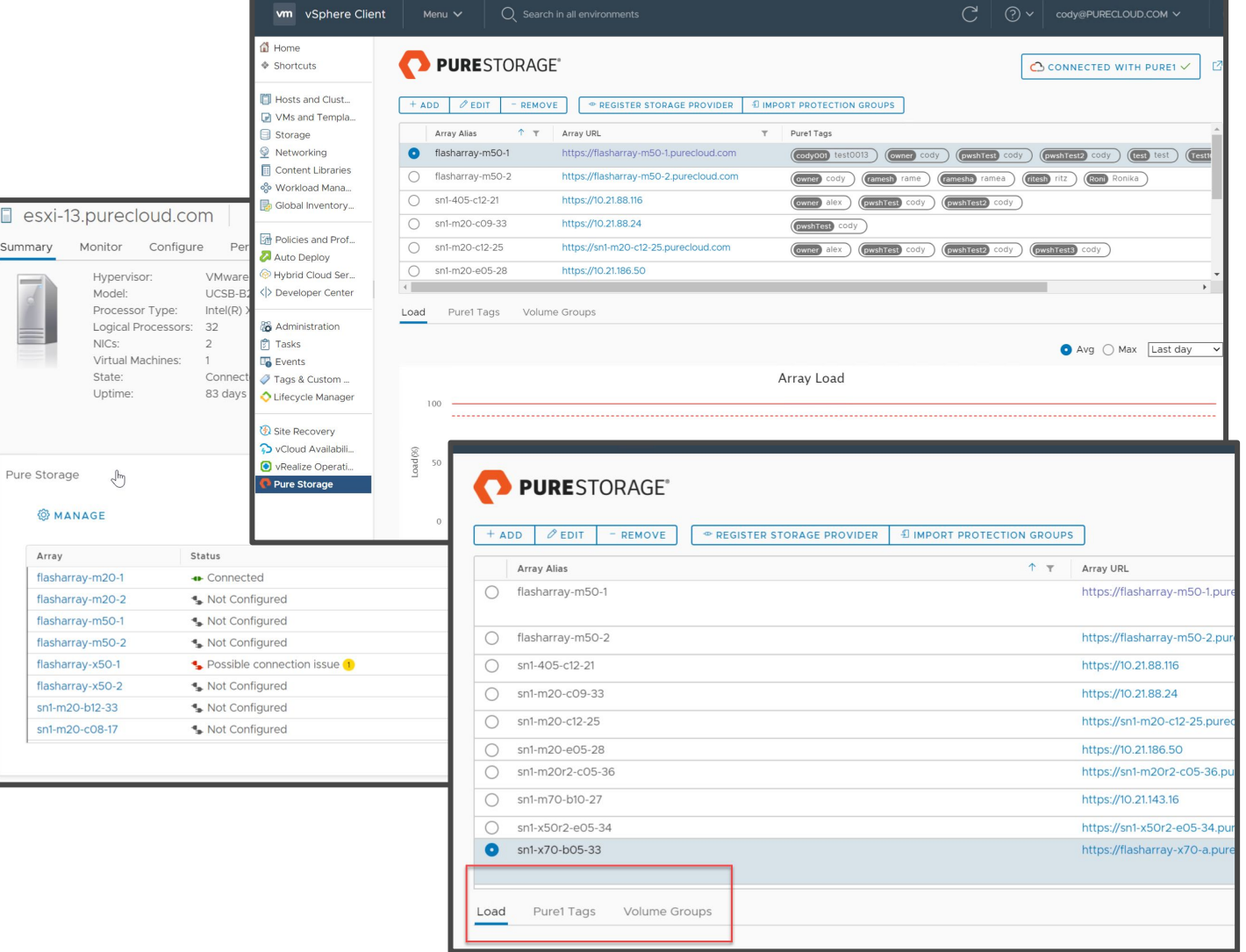

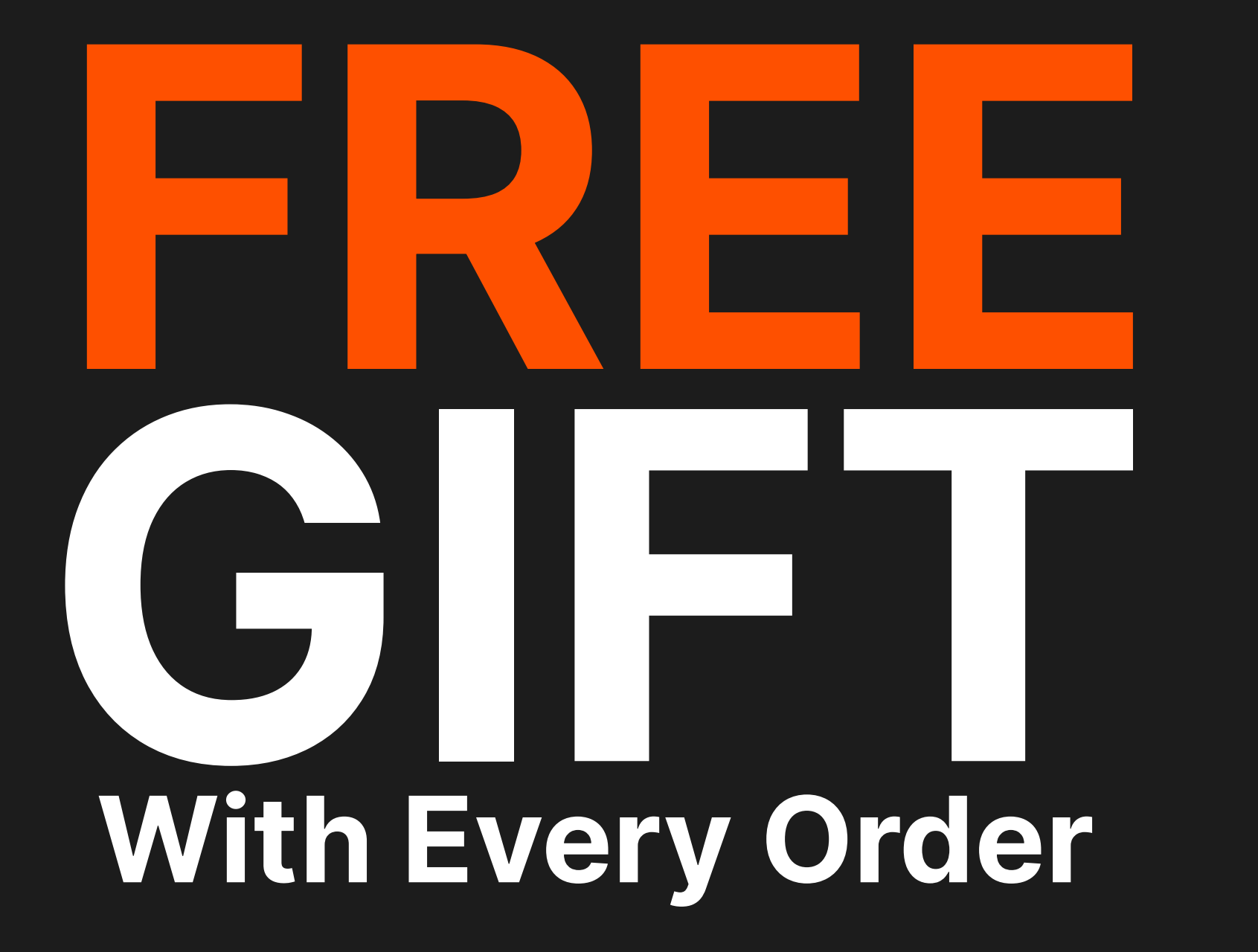

## **What Are Virtual Volumes**

The Quick Overview

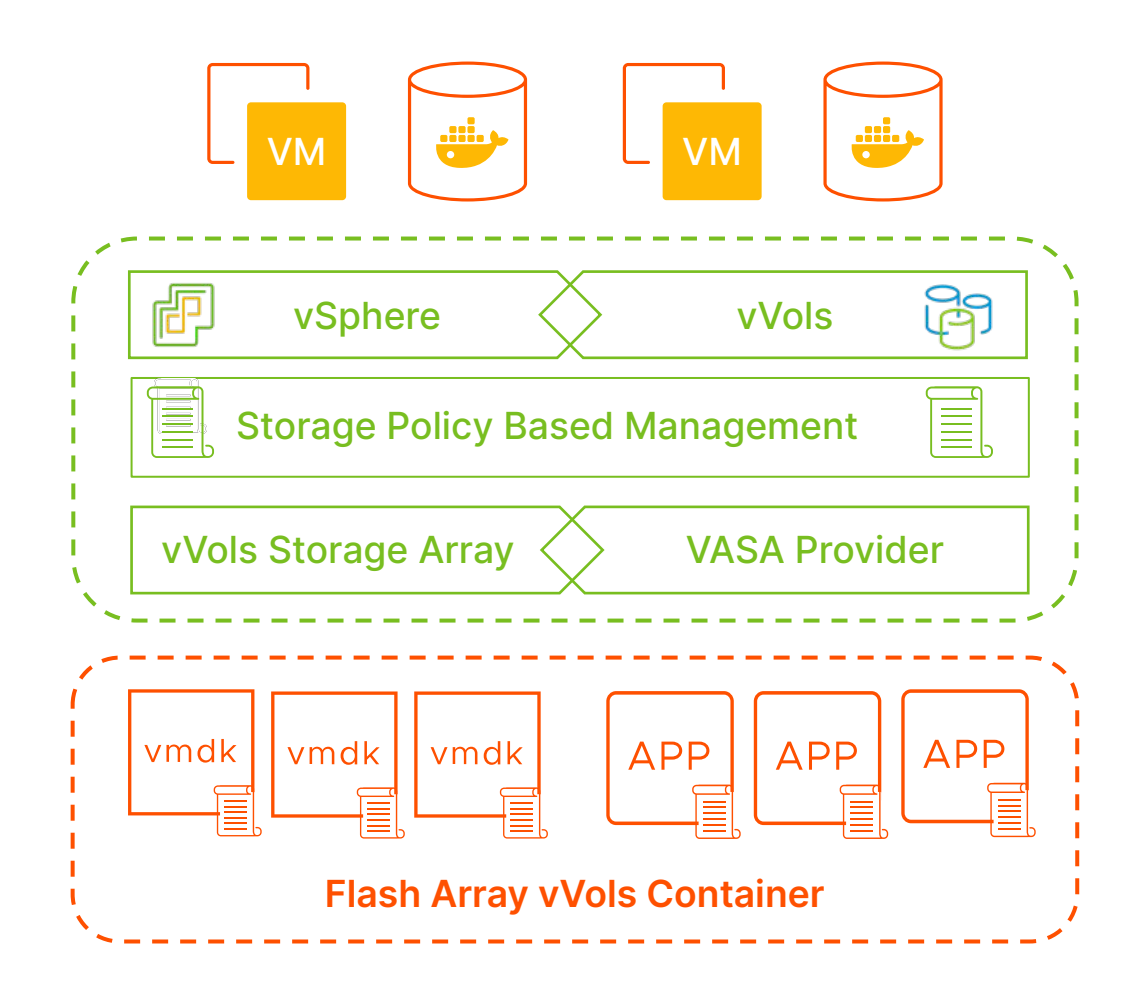

vVols = Well-orchestrated system of RDMs

No filesystem (VMFS/NFS)

No more pre-provisioning

Storage Policy Based Management (SPBM)

Integrated replication management

Pass through UNMAP

# **Use vVols In Your Existing Environment**

You Can Use vVols with NFS, VMFS, and vSAN

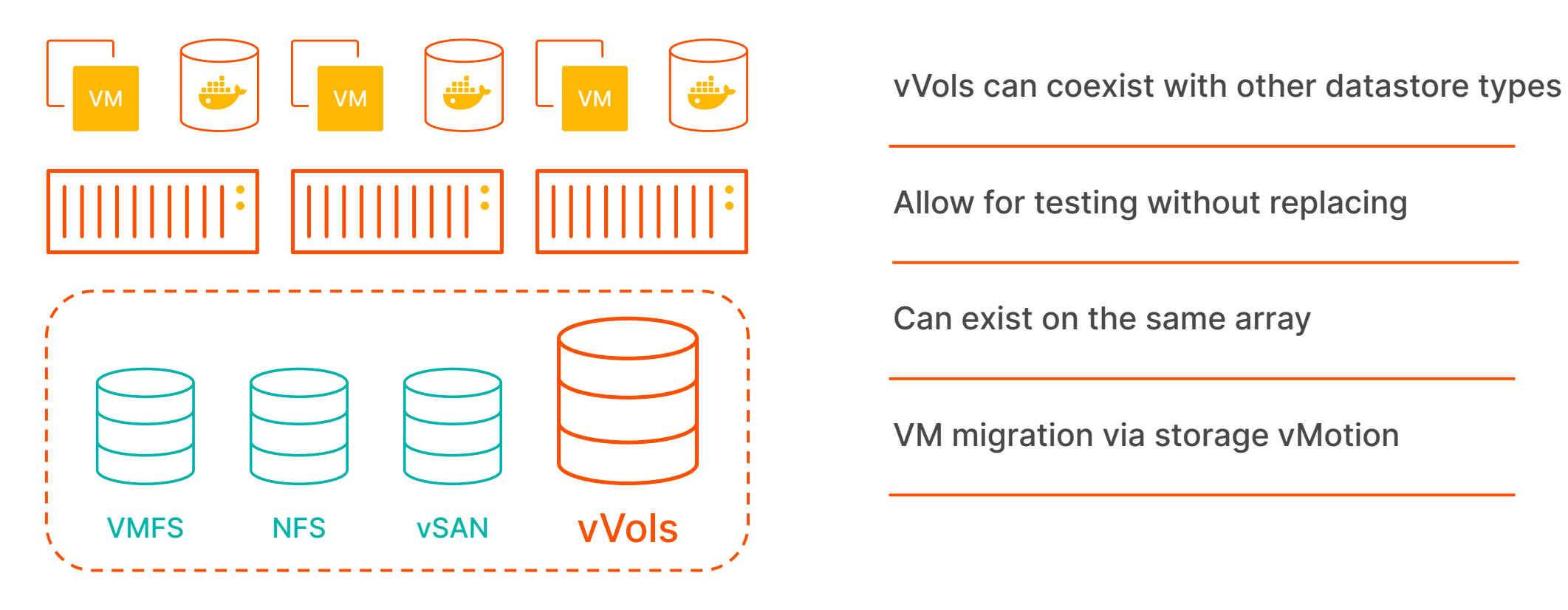

Allow for testing without replacing

Can exist on the same array

VM migration via storage vMotion

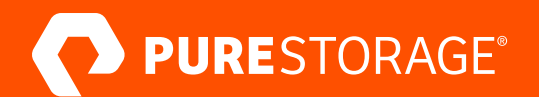

# **Virtual Volumes Replication Manager**

# **What is Replication Manager**

Drive Additional Value from Virtual Volumes

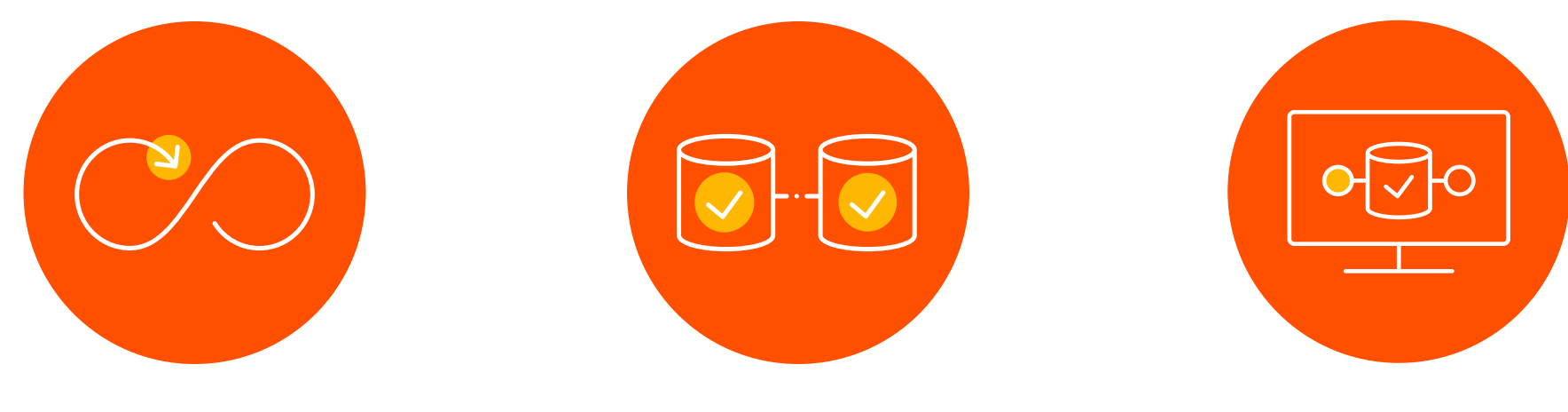

Simplification of Management **Augment Existing BC/DR** 

**Strategies** 

Provide Automation and Orchestration

## **vVols Replication Manager Harbor Tour**

**DUKLING** 

 $\mathcal{L}$  pure state  $\mathcal{L}$  pure Storage Units Data Storage, Foreign 14 and  $\mathcal{L}$ 

## **4 Common Deployment Scenarios**

Single and Multi vCenter Server and FlashArray Deployments

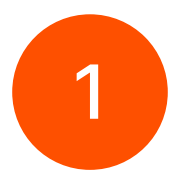

Multiple vCenters Servers - Linked-Mode, single FlashArray source, single FlashArray target

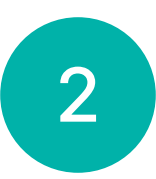

Single vCenter Server - Single FlashArray source, single FlashArray target

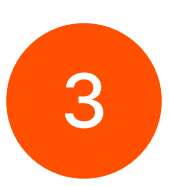

3 Single vCenter Server - Single FlashArray source, single FlashArray target

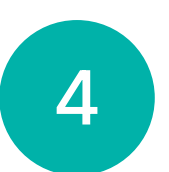

Multiple vCenter Servers - Linked-Mode, multiple FlashArrays, multiple source and targets

# **Deployment Scenario One**

Two vCenters in Linked Mode, each with single array

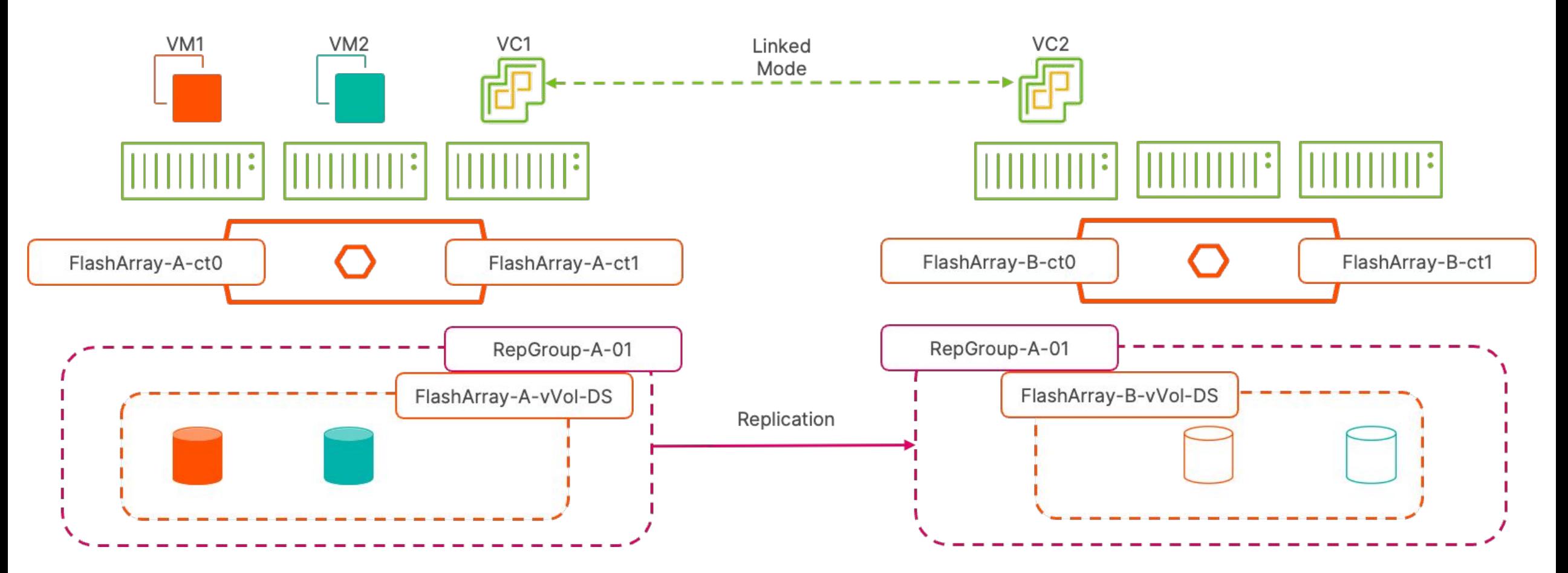

# **Deployment Scenario One - FAILOVER**

Two vCenters in Linked Mode, each with single array

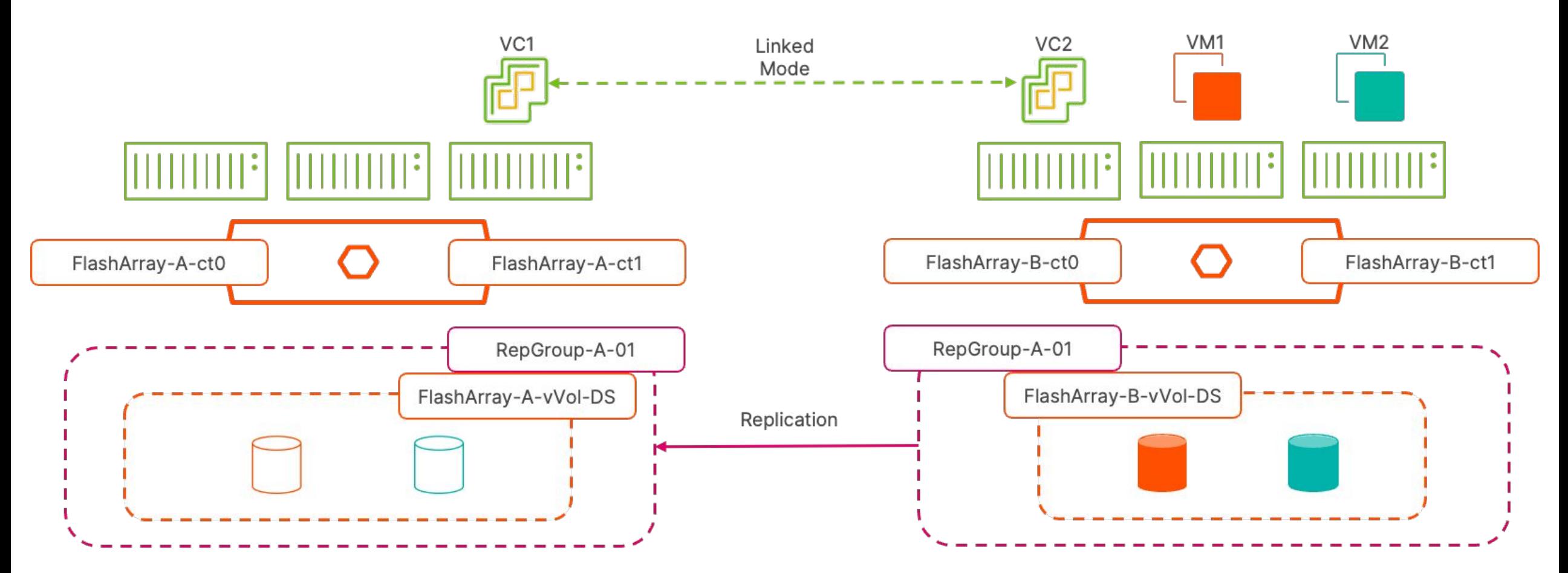

## **Deployment Scenario Two**

Single vCenter and multiple FlashArrays; single source single target

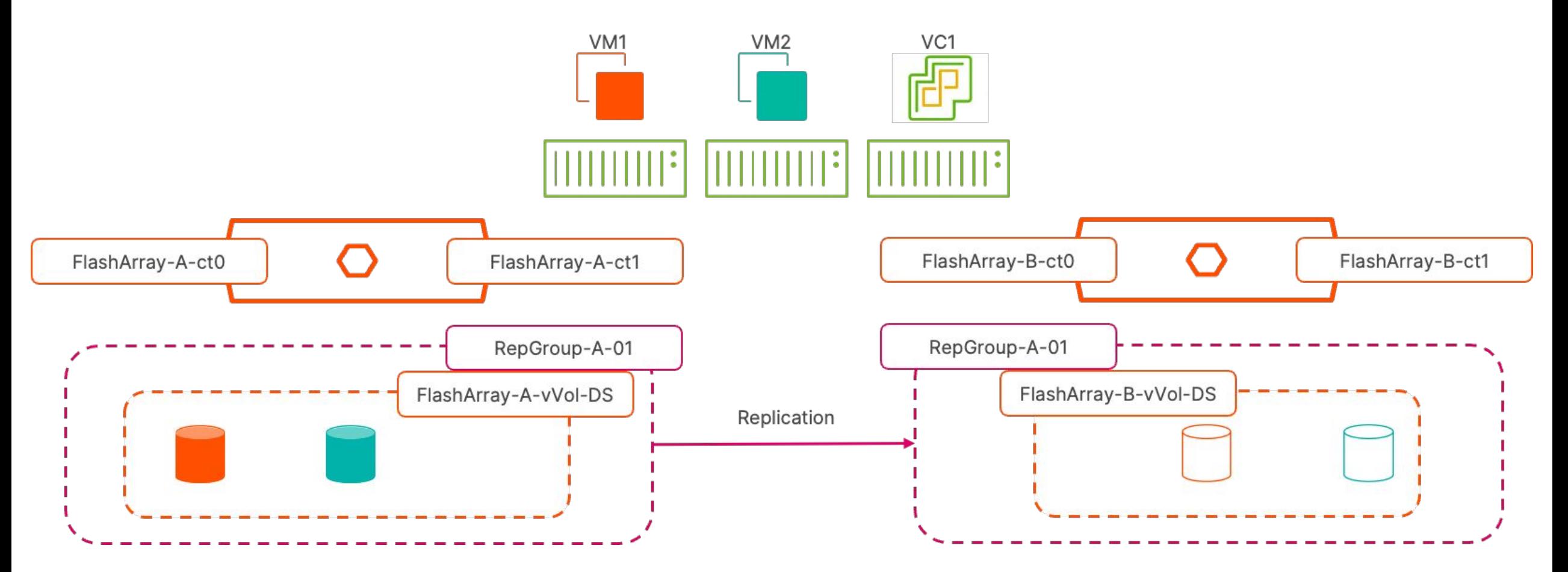

#### **Deployment Scenario Three**

Single vCenter and multiple FlashArrays with single source replicating to multiple targets

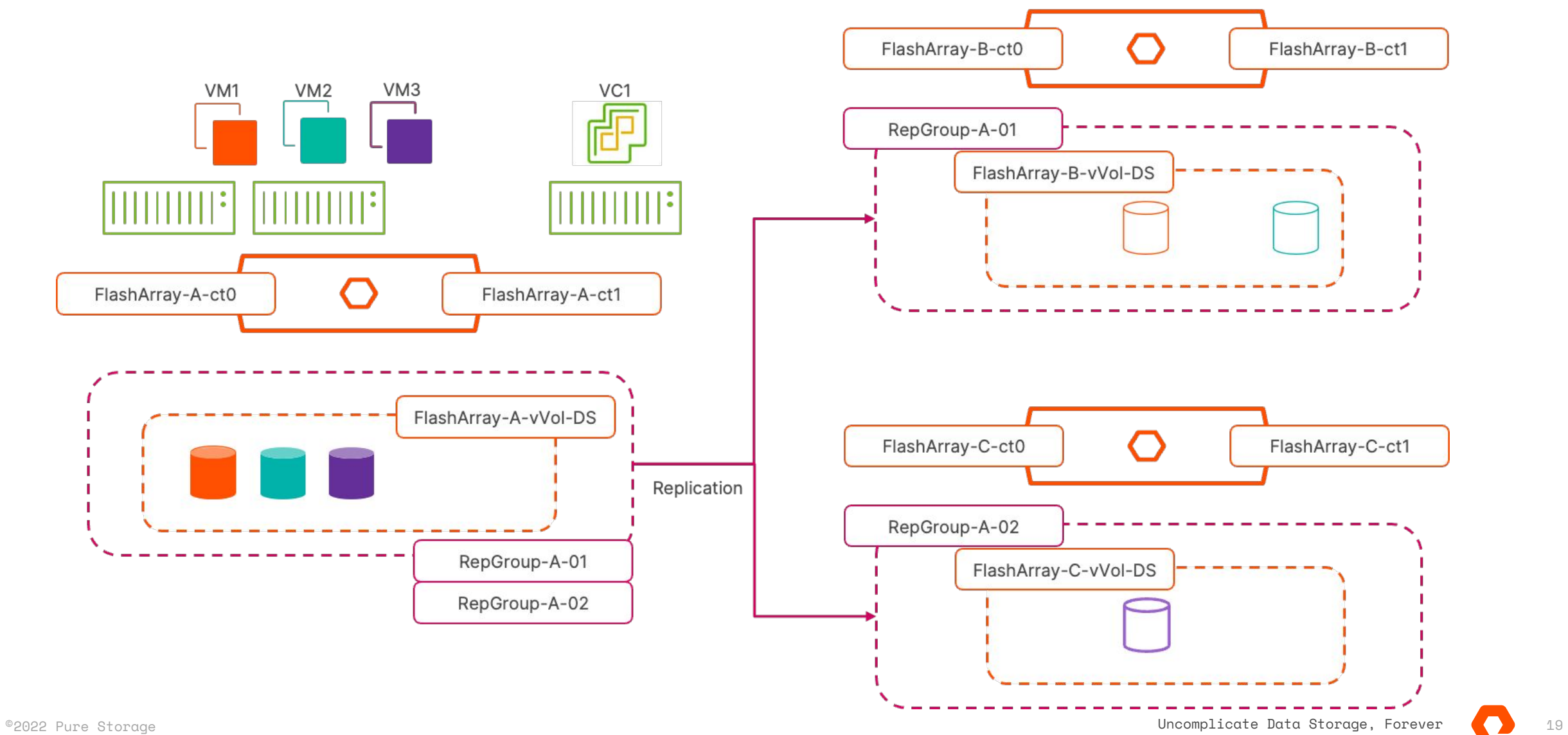

#### **Deployment Scenario Four**

Two vCenters in Linked Mode, multiple arrays at each, mixed sources and targets

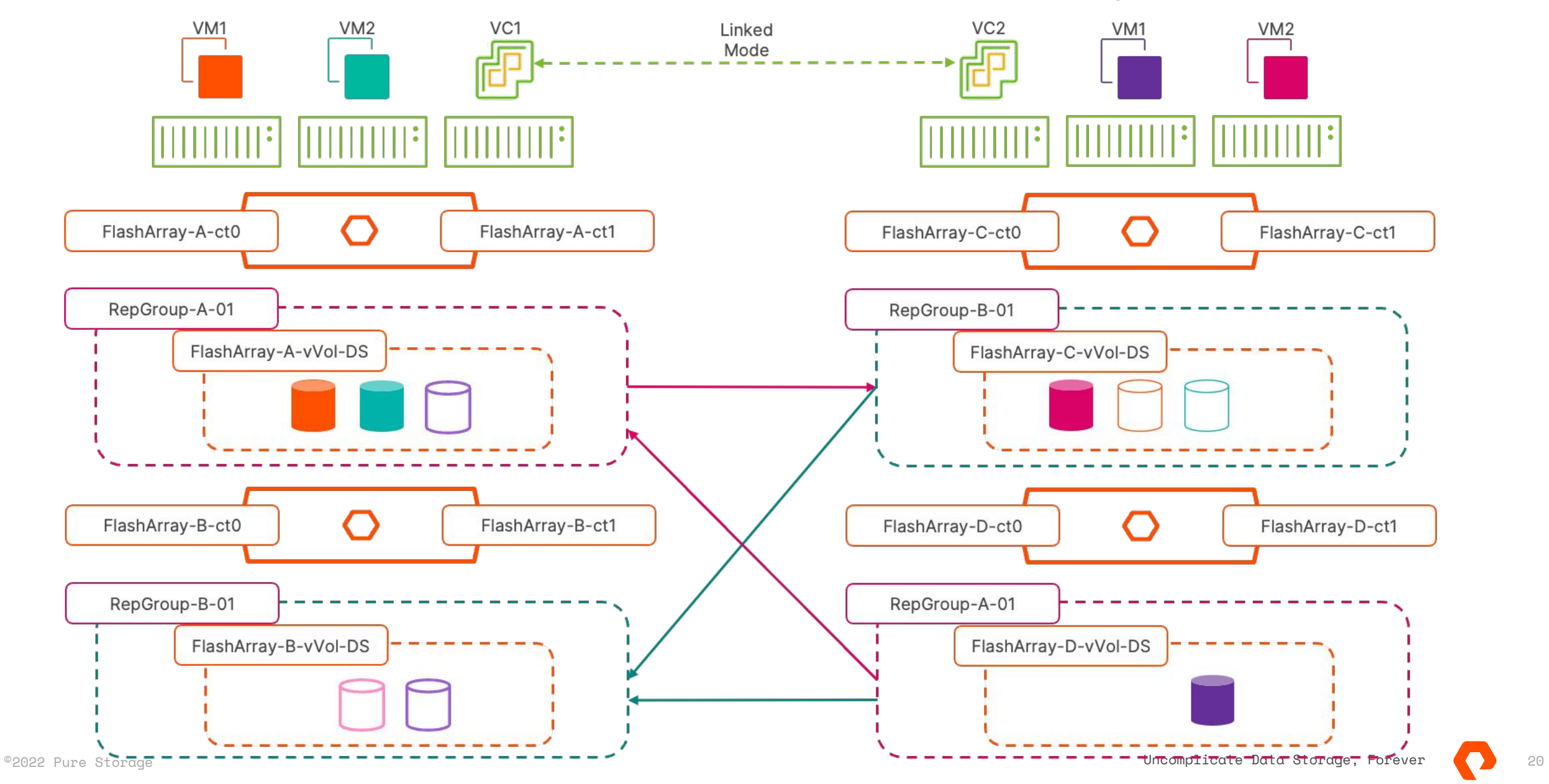

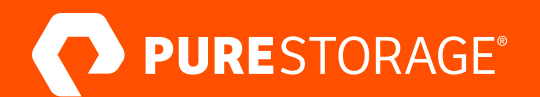

# **Operational Workflows**

# **vVols Replication Manager - TEST**

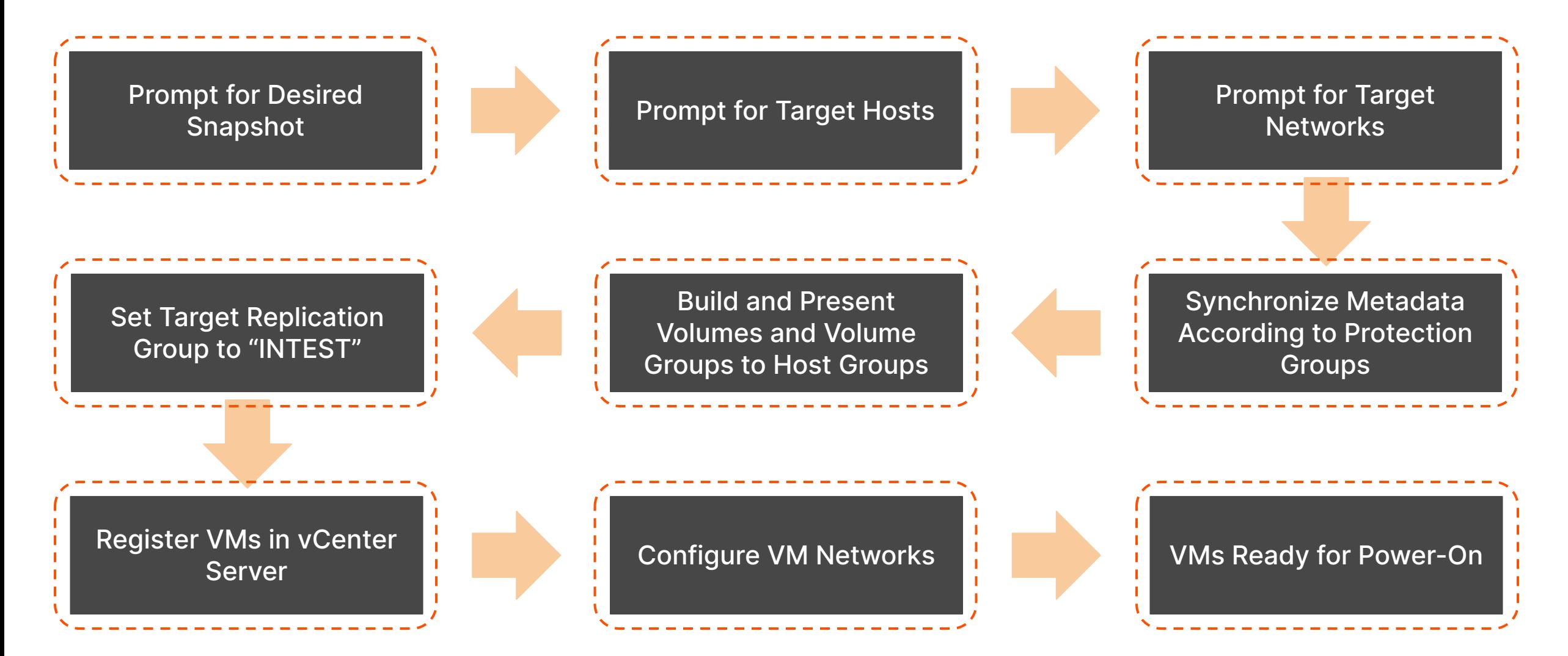

#### **vVols Replication Manager - TEST CLEANUP**

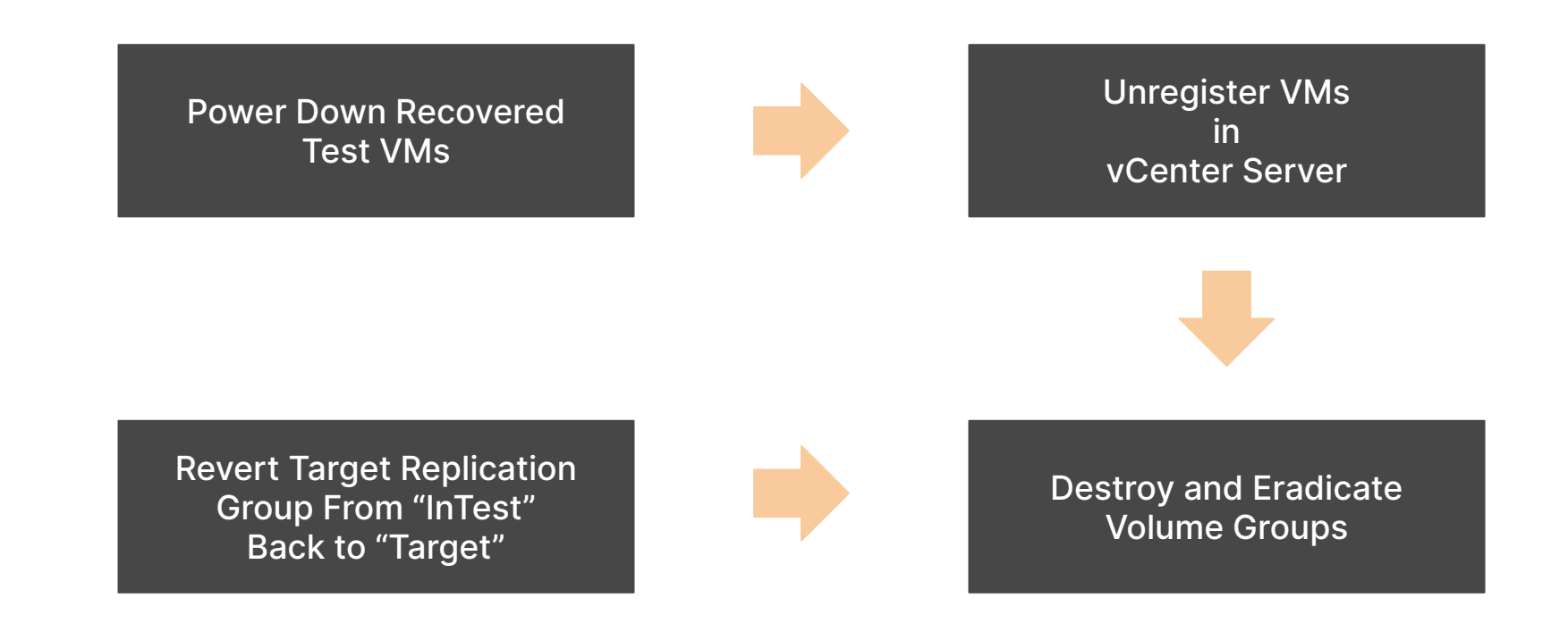

# **vVols Replication Manager - FAILOVER**

![](_page_23_Figure_1.jpeg)

## **vVols Replication Manager - REPROTECT**

![](_page_24_Figure_1.jpeg)

**Note** - This workflow does not re-apply storage policies (SPBM) or assign replication groups in vCenter Server

In order to complete the re-protect process, users will need to reset the storage policy to **vVols No Requirements** and then apply the storage policy on the new protected site and the correct replication group

# **Mapping Technical and Business Value**

![](_page_25_Picture_158.jpeg)

#### **Whatcha Need and Need to Know**

How to Get Started

- **Pure Storage FlashArray**
- Pure Storage vSphere Client Plugin v5.2.0 or higher
- If using multiple vCenter Servers, they need to be in Enhanced Linked Mode
- If using a single vCenter Server and multiple FlashArrays, the vCenter Server must be connected to each of the arrays
- Replication Groups can not be shared across vCenter Server instances

#### **Find Out More!**

#### Deep Dive on Array Based Replication with vVols

![](_page_27_Picture_2.jpeg)

#### Pure Storage Replication Manager Page

![](_page_27_Picture_4.jpeg)

![](_page_28_Picture_0.jpeg)

# **Questions and Comments**

![](_page_29_Picture_0.jpeg)